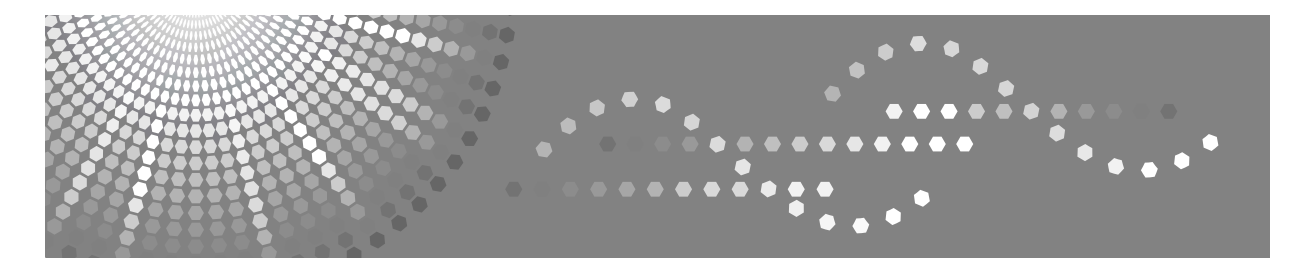

### **VM Card**

### **Manuel utilisateur** Manuel des paramètres des fonctions avancées <Version du périphérique>

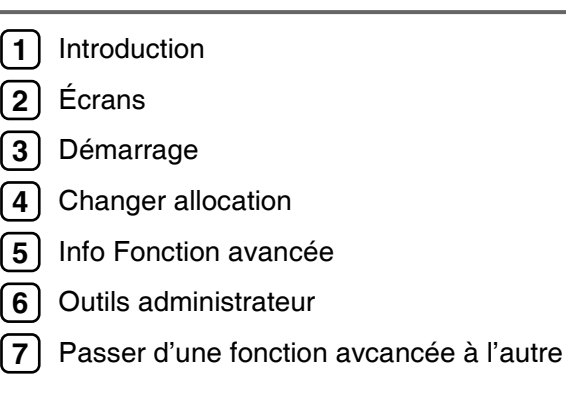

Avant d'utiliser ce produit, lisez attentivement ce manuel et conservez-le à portée de main afin de pouvoir le consulter à tout moment.

#### **Marques commerciales**

Java et toutes les marques commerciales et logos liés à Java sont les marques commerciales ou déposées de Sun Microsystems, Inc. aux États-Unis et dans d'autres pays.

### **TABLE DES MATIÈRES**

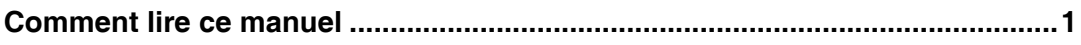

#### 1. Introduction

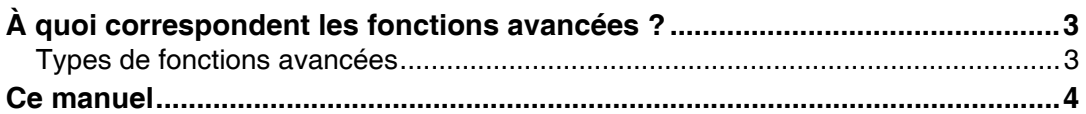

### 2. Écrans

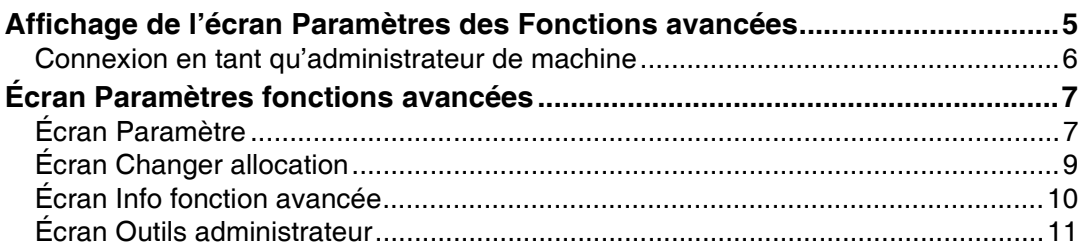

#### 3. Démarrage

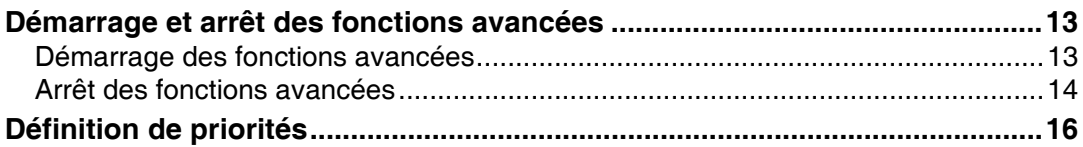

#### 4. Changer allocation

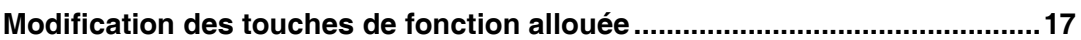

#### 5. Info Fonction avancée

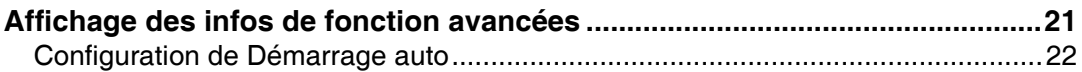

#### 6. Outils administrateur

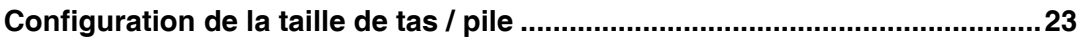

#### 7. Passer d'une fonction avcancée à l'autre

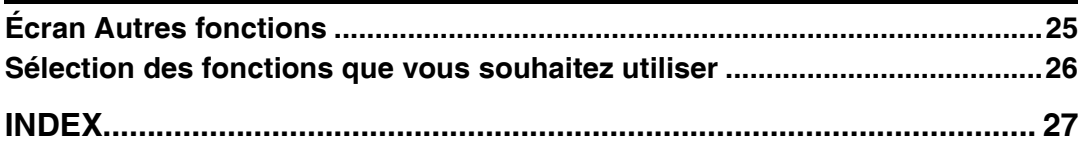

### <span id="page-4-0"></span>**Comment lire ce manuel**

#### **Symboles**

Les symboles suivants sont utilisés dans ce manuel.

#### R *AVERTISSEMENT :*

Ce symbole indique une situation potentiellement dangereuse pouvant entraîner la mort ou de graves blessures si vous utilisez l'appareil sans suivre les instructions liées à ce symbole. Veillez à lire soigneusement ces instructions, celles-ci étant reprises dans la section Consignes de sécurité.

#### R *ATTENTION :*

Ce symbole indique une situation potentiellement dangereuse pouvant entraîner de légères blessures ou des dommages matériels n'impliquant pas de blessures corporelles si vous utilisez l'appareil sans suivre les instructions liées à ce symbole. Veillez à lire soigneusement ces instructions, celles-ci étant reprises dans la section Consignes de sécurité.

\* Les informations ci-dessus vous sont fournies pour votre sécurité.

#### **Important**

Si vous ne suivez pas ces instructions, il se peut que le papier se coince, que les originaux soient endommagés ou que des données soient perdues. Veillez à les lire soigneusement.

#### **PrÈparation**

Ce symbole correspond à des informations ou à des préparations requises avant d'utiliser l'appareil.

#### *A* Remarque

Ce symbole indique des précautions d'utilisation ou des actions à prendre après un dysfonctionnement.

#### **Limitation**

Ce symbole indique des limites numériques, des fonctions qui ne peuvent pas être utilisées ensemble ou des conditions dans lesquelles certaines fonctions ne peuvent pas être utilisées.

#### **RÈfÈrence**

Ce symbole indique une référence.

#### **[ ]**

Touches apparaissant sur l'écran LCD de l'appareil.

#### $\begin{bmatrix} \phantom{-} \end{bmatrix}$

Touches intégrées au panneau de commande de l'appareil.

## <span id="page-6-9"></span><span id="page-6-6"></span><span id="page-6-0"></span>**1. Introduction**

### <span id="page-6-1"></span>**À quoi correspondent les fonctions avancées ?**

Les "Fonctions avancées" sont des fonctions (applications) qui vous permettent d'utiliser ce périphérique plus facilement.

Les fonctions avancées installées sur un périphérique peuvent varier selon les besoins des utilisateurs. Pour plus de détails sur les fonctions avancées qui sont installées sur votre périphérique, adressez-vous à la personne responsable de celui-ci.

#### <span id="page-6-10"></span><span id="page-6-5"></span><span id="page-6-2"></span>**Types de fonctions avancées**

Les fonctions avancées sont classées en deux types : Type-J<sup>\*1</sup> et Type-C<sup>\*2</sup>, en fonction de l'environnement de développement.

#### **❖ Fonctions avancées de Type-J <sup>∗1</sup>**

<span id="page-6-8"></span><span id="page-6-7"></span>Ces fonctions (applications) sont développées à l'aide de Java.

#### **❖ Fonctions avancées de Type-C<sup>2</sup>**

Ces fonctions (applications) sont développées à l'aide du langage C.

Vous pouvez vérifiez quel type de fonctions avancées sont utilisées dans la colonne "Type" de la liste qui se trouve dans l'écran Paramètres des Fonctions avancées.

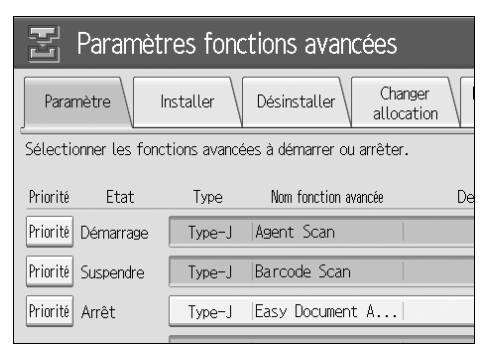

Pour plus de détails, voir P.7 "Écran Paramètres fonctions avancées".

- <span id="page-6-3"></span>
- <span id="page-6-4"></span><sup>\*1</sup> Version de langage Java pour application d'architecture de logiciel embarqué<br><sup>\*2</sup> Version de langage C pour application d'architecture de logiciel embarqué

### <span id="page-7-1"></span><span id="page-7-0"></span>Ce manuel

Vous trouverez dans ce manuel des explications sur les fonctions [Paramètre démarrage], [Changer allocation], [Info fonction avancée] et [Outils Administr.] liées aux fonctions étendues installées sur vos périphériques.

Si les méthodes d'utilisation varient selon le type de fonction étendue, des descriptions supplémentaires vous seront fournies ( $\Rightarrow$  P.3 "Types de fonctions avancées").

#### Remarque

- □ Les fonctions [Installer] et [Désinstaller] des Paramètres des fonctions étendues ne sont pas utilisées et ne sont donc pas décrites dans ce manuel. Pour plus d'informations sur ces paramètres, consultez le revendeur ou le service aprèsventes le plus proche de chez vous.
- $\Box$  Demandez à l'administrateur de passer en revue avec vous le fonctionnement général des fonctions étendues.
- $\Box$  Reportez-vous au Manuel des paramètres des fonctions étendues <Version Web> pour l'utilisation et le fonctionnement de Web Image Monitor.
- $\Box$  En fonction du périphérique que vous utilisez, il se peut qu'il soit impossible d'effectuer les opérations à partir de la section prévue pour l'utilisation du périphérique. Dans ce cas, effectuez les opérations à l'aide de Web Image Monitor.

# <span id="page-8-3"></span><span id="page-8-2"></span><span id="page-8-0"></span>**2. Écrans**

### <span id="page-8-1"></span>**Affichage de l'écran Paramètres des Fonctions avancées**

Affichez l'écran Paramètres des Fonctions avancées à partir de la section prévue pour l'utilisation du périphérique.

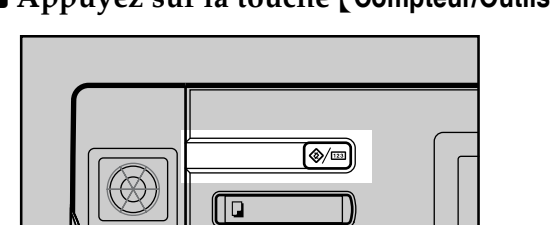

ſd

ſl©

 $E_n \cap E_n$ 

A **Appuyez sur la touche** {**Compteur/Outils utilisateur**}**.**

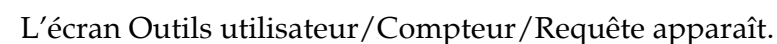

FR AMG003S

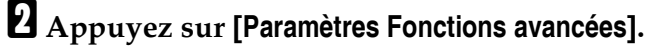

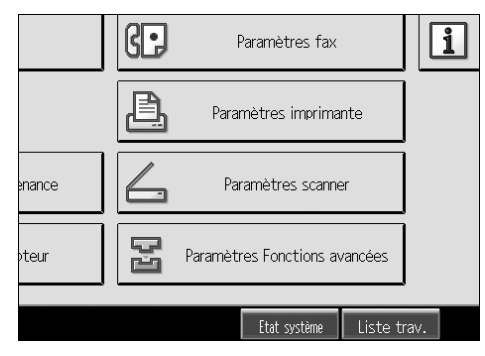

 $\bf{B}$  Appuyez sur [Paramètres Fonctions avancées].

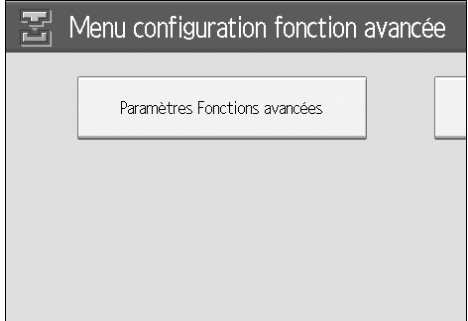

L'écran Paramètres des Fonctions étendues apparaît.

#### <span id="page-9-3"></span><span id="page-9-2"></span><span id="page-9-0"></span>**Connexion en tant quíadministrateur de machine**

Pour rÈgler **[ParamËtre dÈmarrage]**, **[Changer allocation]**, **[Outils Administr.]** ou **[Info** fonction avancée] sur "Démarrage auto", vous devez vous connecter en tant qu'administrateur machine. Saisissez un nom d'utilisateur de connexion administrateur machine et un mot de passe de connexion, puis connectez-vous.

#### **Remarque**

- ❒ Il est inutile de vous connecter en tant quíadministrateur machine si vous souhaitez utiliser **[Info fonction avancée]** uniquement afin d'afficher des informations sur les fonctions étendues.
- A **Appuyez sur la touche** {**Connexion/DÈconnexion**}**.**

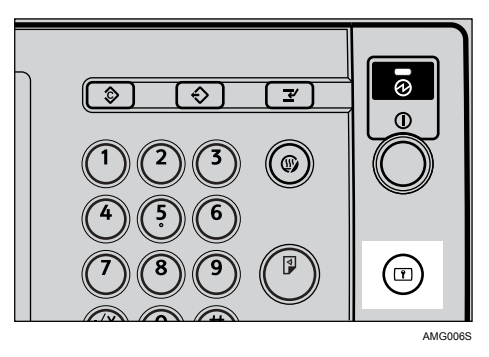

**El** Appuyez sur la touche [Entrer] situé près de "Nom utilisateur de connexion".

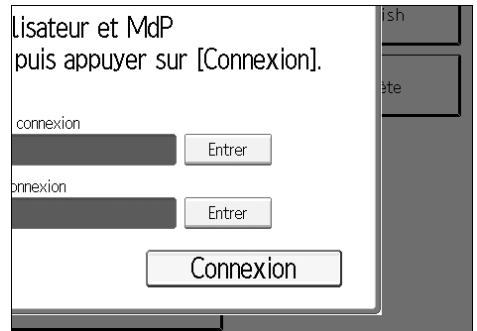

C **Saisissez le nom díutilisateur de connexion, puis appuyez sur [OK].**

#### **Remarque**

 $\Box$  La première fois que vous vous connectez en tant qu'administrateur, saisissez "admin".

 $\blacksquare$  Appuyez sur la touche [Entrer] située près de "Mot de passe de connexion".

#### **Remarque**

 $\Box$  La première fois que vous affectez un administrateur, passez à l'étape  $\Box$ sans appuyer sur **[Entrer]**.

E **Saisissez le mot de passe de connexion, puis appuyez sur [OK].**

#### <span id="page-9-1"></span>F **Appuyez sur [Connexion].**

### <span id="page-10-0"></span>**Écran Paramètres fonctions avancées**

L'écran Paramètres fonctions avancées comporte six écrans : l'écran **[Paramètre dÈmarrage]**, **[Installer]**, **[DÈsinstaller]**, **[Changer allocation]**, **[Info fonction avancÈe]** et **[Outils Administr.]**. L'écran *[Paramètre démarrage]* apparaît par défaut.

Les explications suivantes concernent les écrans [Paramètre démarrage], [Changer allocation], [Info fonction avancée] et [Outils Administr.].

#### **Remarque**

❒ Les Ècrans **[Installer]** et **[DÈsinstaller]** ne sont pas disponibles.

### <span id="page-10-2"></span><span id="page-10-1"></span>**…cran ParamËtre**

Vous trouverez dans cette section des explications sur les différents éléments de l'écran Paramètre.

Pour plus de détails sur les opérations que vous pouvez effectuer à partir de cet écran, voir P.13 "Démarrage".

#### **Remarque**

□ Pour configurer [Paramètre démarrage], vous devez vous connecter en tant qu'administrateur machine. Pour plus de détails, voir P.6 "Connexion en tant qu'administrateur de machine".

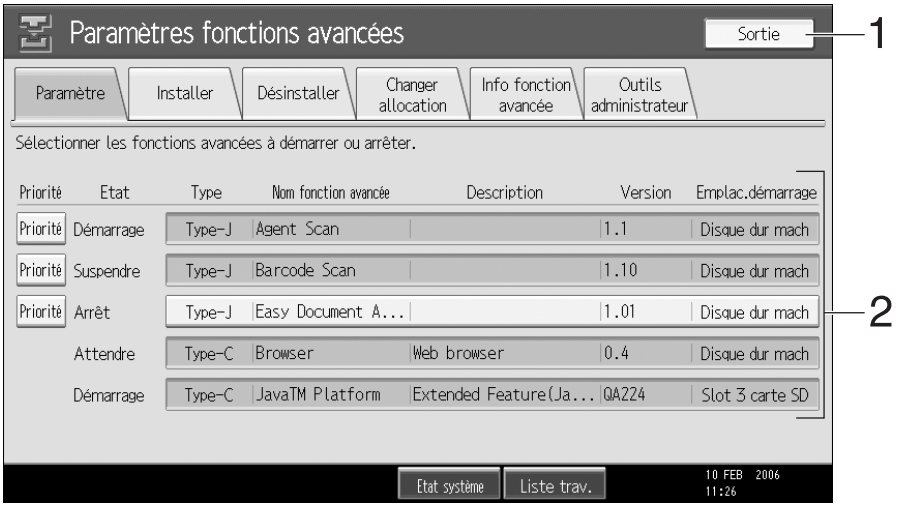

#### *1.* **[Sortie]**

Appuyez sur cette touche pour quitter les paramètres des fonctions étendues.

#### *2.* **Liste des fonctions avancÈes**

Affiche la liste des fonctions avancées installées

#### ❖ **[PrioritÈ]**

Seules les fonctions de Type-J $*1$  sont affichées.

Si plusieurs fonctions étendues de Type-J sont installées, vous pouvez spécifier leur priorité d'activation. Les fonctions étendues dont la mention **[PrioritÈ]** est en surbrillance seront activées en priorité.

<span id="page-10-3"></span>**2**

#### $\Leftrightarrow$  Etat

Affiche l'état des fonctions avancées.

- Démarrage Les fonctions avancées sont activées.
- Arrêt Les fonctions avancées sont désactivées.
- Suspendre Seules les fonctions de Type-J<sup>\*1</sup> sont affichées.

Les fonctions avancées sont activées, mais elles sont en état d'attente. Vous devez réinitialiser la machine avant de pouvoir utiliser ces fonctions.

• Attente

Seules les fonctions avancées de Type-C $*$ <sup>2</sup> sont affichées.

Les fonctions avancées sont activées après avoir réinitialisé le périphérique.

Fin

Seules les fonctions avancées de Type-C $*$ <sup>2</sup> sont affichées.

Les fonctions étendues sont désactivées après avoir réinitialisé le périphérique.

- <span id="page-11-0"></span>\*1 Version de langage Java pour application d'architecture de logiciel embarqué
- <span id="page-11-1"></span>\*<sup>2</sup> Version de langage C pour application d'architecture de logiciel embarqué

#### ❖ Type

Affiche les types de fonctions avancées. Pour plus de détails, voir P.3 "Types de fonctions avancées".

#### ❖ Nom de Fonction avancée

Affiche les noms des fonctions étendues.

#### ❖ Description

Affiche un court résumé des fonctions étendues.

#### ❖ Version

Affiche les versions des fonctions avancées.

#### ❖ Emplacement de démarrage

Indique l'emplacement où les fonctions avancées sont installées.

### <span id="page-12-3"></span><span id="page-12-0"></span>**Écran Changer allocation**

Vous trouverez dans cette section des explications sur les différents éléments de l'écran Changer allocation.

Pour plus de détails sur les opérations que vous pouvez effectuer à partir de cet écran, voir P.17 "Changer allocation".

#### Remarque

 $\Box$  Pour configurer [Changer allocation], vous devez vous connecter en tant qu'administrateur de la machine. Pour plus de détails, voir P.6 "Connexion en tant qu'administrateur de machine".

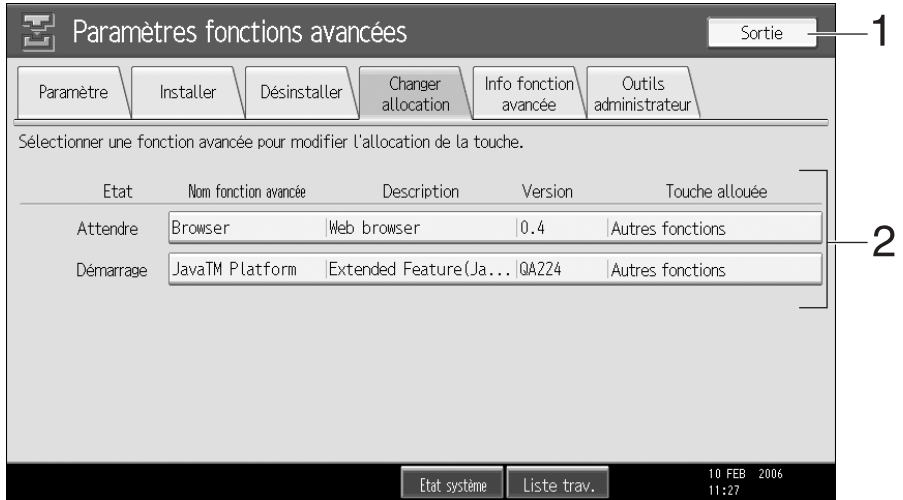

#### 1. [Sortie]

Appuyez sur cette touche pour quitter la configuration des fonctions avancées.

#### 2. Liste des fonctions avancées

Affiche la liste des fonctions avancées installées.

#### $\Leftrightarrow$  Ftat

Affiche l'état des fonctions avancées.

- Démarrage Les fonctions avancées sont activées.
- $\bullet$  Arrêt Les fonctions avancées sont désactivées.
- Suspendre Seules les fonctions de Type-J<sup>\*1</sup> sont affichées.

Les fonctions avancées sont activées, mais elles sont en état d'attente. L'utilisation de ces fonctions nécessite la réinitialisation.

• Attente

Seules les fonctions avancées de Type-C $*$ <sup>2</sup> sont affichées.

Les fonctions avancées sont activées après avoir réinitialisé le périphérique.

 $\bullet$  Fin

Seules les fonctions avancées de Type-C $*$ <sup>2</sup> sont affichées.

Les fonctions étendues sont désactivées après avoir réinitialisé le périphérique.

- <span id="page-12-1"></span>\*1 Version de langage Java pour application d'architecture de logiciel embarqué
- <span id="page-12-2"></span>\*<sup>2</sup> Version de langage C pour application d'architecture de logiciel embarqué

#### ❖ Nom Fonction avancée

Affiche les noms des fonctions étendues.

#### ❖ Description

Affiche un court résumé des fonctions étendues.

#### <span id="page-13-0"></span>Ecran Info fonction avancée

#### ❖ Version

Affiche les versions des fonctions étendues.

#### <span id="page-13-3"></span>❖ Touche allouée

Affiche le nom de la touche de fonction allouée à la fonction étendue.

Vous trouverez dans cette section des explications sur les différents éléments de l'écran Info fonction avancée.

Pour plus de détails sur les opérations que vous pouvez effectuer à partir de cet écran, voir P.21 "Info Fonction avancée".

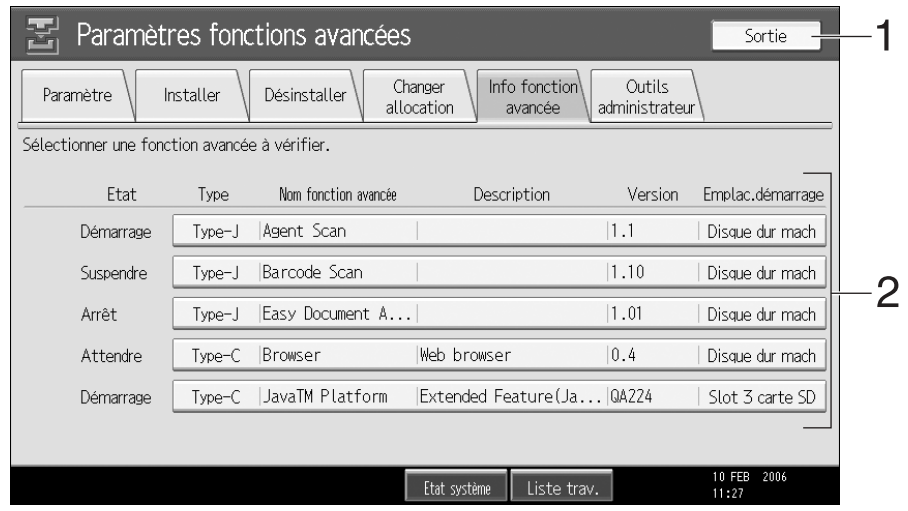

#### 1. [Sortie]

Appuyez sur cette touche pour quitter la configuration des fonctions étendues.

#### 2. Liste des fonctions avancées

Affiche la liste des fonctions avancées installées.

#### ❖ État

Affiche l'état des fonctions avancées.

- Démarrage Les fonctions avancées sont activées.
- $\bullet$  Arrêt Les fonctions avancées sont désactivées.
- Suspendre Seules les fonctions de Type-J<sup>\*1</sup> sont affichées.

Les fonctions étendues sont activées, mais elles sont en état d'attente. L'utilisation de ces fonctions nécessite la réinitialisation.

• Attente

Seules les fonctions avancées de Type-C<sup>\*2</sup> sont affichées.

Les fonctions avancées sont activées après avoir réinitialisé le périphérique.

 $\bullet$  Fin Seules les fonctions avancées de Type-C<sup>\*2</sup> sont affichées.

Les fonctions avancées sont désactivées après avoir réinitialisé le périphérique.

- <span id="page-13-1"></span>\*1 Version de langage Java pour application d'architecture de logiciel embarqué
- <span id="page-13-2"></span>\*<sup>2</sup> Version de langage C pour application d'architecture de logiciel embarqué

#### ❖ Type

Affiche les types de fonctions avancées. Pour plus de détails, voir P.3 "Types de fonctions avancées").

#### ❖ Nom Fonction avancée

Affiche les noms des fonctions étendues.

#### ❖ Description

Affiche un court résumé des fonctions étendues.

#### ❖ Version

Affiche les versions des fonctions étendues.

#### <span id="page-14-1"></span>❖ Emplacement de démarrage

Indique l'emplacement où les fonctions étendues sont installées.

#### <span id="page-14-0"></span>Écran Outils administrateur

Vous trouverez dans cette section des explications sur les différents éléments de l'écran Outils administrateur.

Pour plus de détails sur les opérations que vous pouvez effectuer à partir de cet écran, voir P.23 "Outils administrateur".

#### $\mathscr P$  Remarque

□ Pour configurer [Outils Administr.], vous devez vous connecter en tant qu'administrateur machine. Pour plus de détails, voir P.6 "Connexion en tant qu'administrateur de machine".

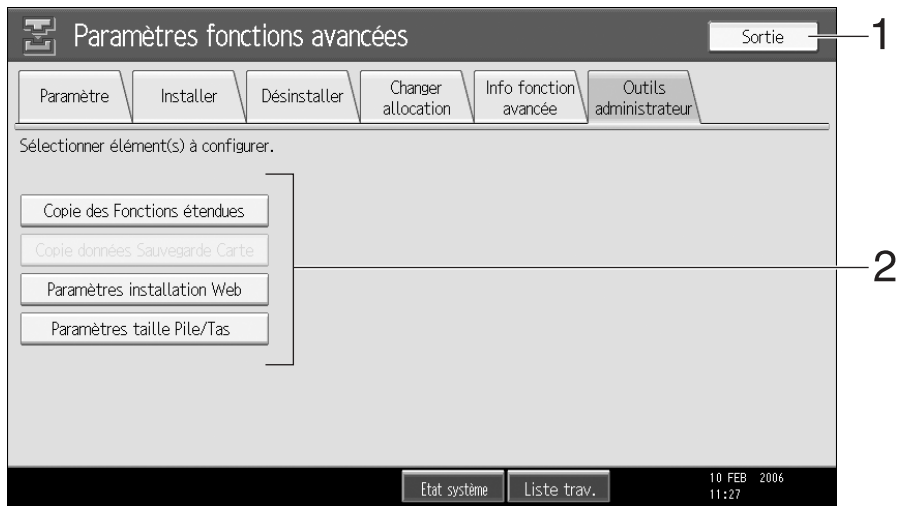

#### 1. [Sortie]

Appuyez sur cette touche pour quitter les paramètres des fonctions étendues.

#### 2. Liste des paramètres

Affiche une liste de paramètres.

#### $\mathscr P$  Remarque

□ Vous pouvez uniquement spécifier [Paramètres taille Pile (Stack)/Tas (Heap)].

## <span id="page-16-3"></span><span id="page-16-0"></span>3. Démarrage

Les explications suivantes concernent les opérations que vous pouvez effectuer à l'aide de la touche **[Paramètre démarrage]** de l'écran Paramètres des fonctions étendues.

Pour plus de détails sur les différents éléments de cet écran, voir P.7 "Écran Paramètre".

#### Remarque

**D** Pour configurer [Paramètre démarrage], vous devez vous connecter en tant qu'administrateur de la machine. Pour plus de détails, voir P.6 "Connexion en tant qu'administrateur de machine".

### <span id="page-16-1"></span>Démarrage et arrêt des fonctions avancées

#### <span id="page-16-2"></span>Démarrage des fonctions avancées

Afficher l'écran Paramètres des Fonctions avancées.

#### $\mathcal P$ Référence

P.5 "Affichage de l'écran Paramètres des Fonctions avancées"

L'écran Paramètre apparaît et la liste des fonctions avancées installées s'affiche.

Appuyez sur les fonctions avancées que vous souhaitez démarrer, parmi celles dont l'"État" est sur "Arrêt", "Suspendre" ou "Fin".

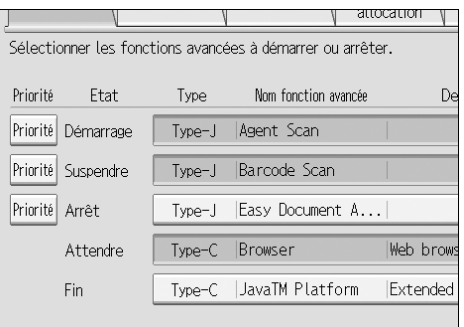

#### Remarque

□ Si "Attente" est affiché, leur "État" passera à "Démarrage" après avoir réinitialisé le périphérique. Les fonctions étendues démarrent et peuvent être utilisées.

<span id="page-16-5"></span><span id="page-16-4"></span>En fonction du type et de l'état des fonctions étendues sur lesquelles vous appuierez, la machine réagira de la façon suivante :

#### ❖ Fonctions avancées de Type-J<sup>1</sup>

- Si "Suspendre" est affiché : Les fonctions avancées ne sont plus en surbrillance et leur "Etat" passe sur "Arrêt". Si vous appuyez à nouveau sur les fonctions avancées, elles sont mises en surbrillance et leur "État" passe sur "Démarrage". Les fonctions avancées démarrent et peuvent être utilisées.
- · Si "Arrêt" est affiché : Les fonctions avancées sont mises en surbrillance et leur "État" passe sur "Démarrage". Les fonctions étendues démarrent et peuvent être utilisées.

#### **Exercions avancées de Type-C**  $^2$

- Si "Fin" est affiché : Les fonctions avancées sont mises en surbrillance et leur "État" passe sur "Démarrage". Les fonctions avancées démarrent et peuvent être utilisées.
- Si "Arrêt" est affiché : Les fonctions avancées sont mises en surbrillance et leur "État" passe sur "Attente". Après avoir réinitialisé le périphérique, leur "État" passe sur "Démarrage". Les fonctions avancées démarrent et peuvent être utilisées.

Si vous ne réinitialisez pas la machine et que vous appuyez à nouveau sur la même fonction avancée en surbrillance, son "Etat" repasse sur "Arrêt".

- <span id="page-17-1"></span>\*1 Version de langage Java pour application d'architecture de logiciel embarqué
- <span id="page-17-2"></span>\*2 Version de langage C pour application d'architecture de logiciel embarqué

#### Lappuyez sur [Sortie].

#### <span id="page-17-3"></span><span id="page-17-0"></span>Arrêt des fonctions avancées

En général, il n'est pas nécessaire d'arrêter les fonctions étendues.

Si le serveur est désactivé, il se peut que les fonctions avancées requises pour la communication avec le serveur s'arrêtent.

Afficher l'écran Paramètres des Fonctions avancées.

#### $\mathscr{S}% _{k}(G)$ Référence

P.5 "Affichage de l'écran Paramètres des Fonctions avancées"

L'écran Paramètre apparaît et la liste des fonctions avancées installées s'affiche.

Appuyez sur les fonctions étendues que vous souhaitez arrêter, parmi celles dont l'"État" est sur "Démarrage", "Suspendre" ou "Attente".

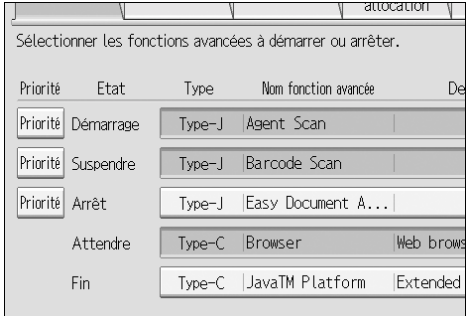

#### Remarque

 $\Box$  Si "Fin" est affiché, leur "État" passera à "Arrêt" après avoir réinitialisé le périphérique. Les fonctions avancées s'arrêtent et ne peuvent plus être utilisées.

En fonction du type et de l'état des fonctions avancées sur lesquelles vous appuierez, la machine réagira de la façon suivante :

#### ❖ Fonctions avancées de Type-J<sup>11</sup>

- Si "Suspendre" est affiché :  $\bullet$ Les fonctions avancées ne sont plus en surbrillance et leur "État" passe sur "Arrêt". Les fonctions avancées s'arrêtent et ne peuvent plus être utilisées.
- Si "Démarrage" est affiché : Les fonctions avancées ne sont plus en surbrillance et leur "État" passe sur "Arrêt". Les fonctions avancées s'arrêtent et ne peuvent plus être utilisées.

#### **Exercions avancées de Type-C**  $^2$

- Si "Attente" est affiché : Les fonctions avancées ne sont plus en surbrillance et leur "Etat" passe sur "Arrêt". Les fonctions avancées s'arrêtent et ne peuvent plus être utilisées.
- · Si "Démarrage" est affiché : Les fonctions avancées ne sont plus en surbrillance et leur "État" passe sur "Fin". Après avoir réinitialisé le périphérique, leur "État" passe sur "Arrêt". Les fonctions avancées s'arrêtent et ne peuvent plus être utilisées. Si vous ne réinitialisez pas le

périphérique et que vous appuyez à nouveau sur la même fonction avancée qui n'est plus en surbrillance, son "État" repasse sur "Démarrage".

- <span id="page-18-0"></span>\*1 Version de langage Java pour application d'architecture de logiciel embarqué
- <span id="page-18-1"></span><sup>\*2</sup> Version de langage C pour application d'architecture de logiciel embarqué

#### El Appuyez sur [Sortie].

### <span id="page-19-0"></span>Définition de priorités

Vous pouvez uniquement définir des priorités pour les fonctions avancées de Type-J.

Si plusieurs fonctions avancées de Type-J sont installées, vous pouvez spécifier leur priorité d'activation. Pour plus de détails, voir P.26 "Sélection des fonctions que vous souhaitez utiliser".

#### Afficher l'écran Paramètres des Fonctions étendues.

#### $\mathcal P$ Référence

P.5 "Affichage de l'écran Paramètres des Fonctions avancées"

L'écran Paramètre apparaît et la liste des fonctions avancées installées s'affiche.

Si plusieurs fonction avancées de Type-J sont installées, [Priorité] s'affiche au début de la ligne.

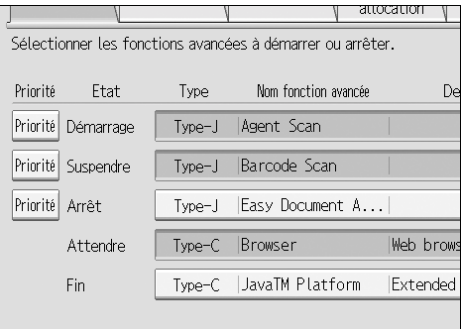

<span id="page-19-1"></span>Appuyez sur la touche [Priorité] pour choisir les fonctions avancées de Type-J que vous souhaitez activer en priorité.

[Priorité] est mis en surbrillance et le paramètre est activé.

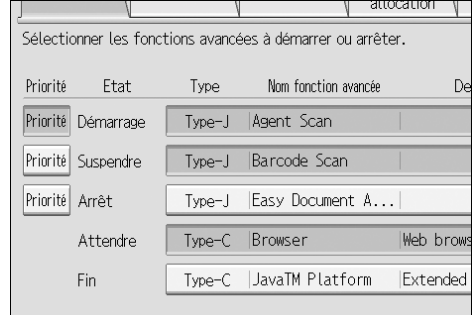

#### El Appuyez sur [Sortie].

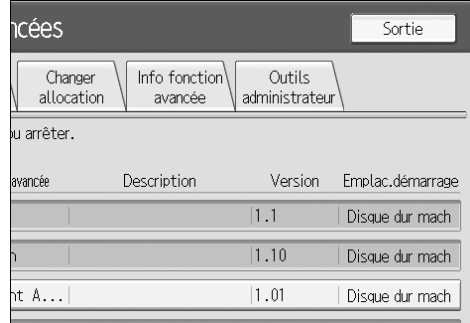

## <span id="page-20-3"></span><span id="page-20-0"></span>4. Changer allocation

Les explications suivantes concernent les opérations que vous pouvez effectuer à l'aide de la touche **[Changer allocation]** de l'écran Paramètres des Fonctions avancées.

Pour plus de détails sur les différents éléments de cet écran, voir P.9 "Ecran Changer allocation".

#### Remarque

 $\Box$  Pour configurer **[Changer allocation]**, vous devez vous connecter en tant qu'administrateur de la machine. Pour plus de détails, voir P.6 "Connexion en tant qu'administrateur de machine".

### <span id="page-20-2"></span><span id="page-20-1"></span>**Modification des touches de fonction** allouée

Vous pouvez accéder aux fonctions avancées en appuyant sur les touches de fonction allouées à celles-ci. Utilisez la procédure suivante pour modifier les fonctions avancées allouées aux touches de fonction.

#### $\mathscr P$  Remarque

- □ Si le panneau de commande du périphérique est équipé d'une touche [Programme enregistré], vous pouvez y allouer les fonctions avancées.
- □ Si plusieurs fonctions avancées sont installées, utilisez la touche [Programme enregistré] pour différents types de fonctions avancées.

En fonction des types de fonctions avancées, l'allocation peut varier de la façon suivante :

#### ❖ Fonctions avancées de Type-J<sup>\*1</sup>

Une touche de fonction est allouée aux fonctions avancées de Type-J<sup>\*1</sup>. Même si plusieurs fonctions avancées de Type-J<sup>\*1</sup> sont installées, vous ne pouvez pas leur allouer des touches de fonction individuellement.

Si plusieurs fonctions avancées de Type-J<sup>\*1</sup> sont installées, vous pouvez spécifier leur priorité d'activation. Pour plus de détails, voir P.16 "Définition de priorités"

Si aucune priorité n'est définie ou si la même touche de fonction est allouée aux fonctions avancées de Type-C $^*$ <sup>2</sup>, vous pouvez faire défiler les fonctions activées à partir de l'écran Autres fonctions. Pour plus de détails, voir P.25 "Passer d'une fonction avcancée à l'autre".

#### ❖ Fonctions avancées de Type-C<sup>2</sup>

Si plusieurs fonctions avancées de Type-C<sup>\*2</sup> sont installées, vous pouvez allouer une touche de fonction à chacun d'elle.

Si plusieurs fonctions avancées sont allouées à une seule touche de fonction, vous pouvez faire défiler les fonctions activées à partir de l'écran Autres fonctions. Pour plus de détails, voir P.25 "Passer d'une fonction aveancée à l'autre".

- <span id="page-21-0"></span>\*1 Version de langage Java pour application d'architecture de logiciel embarqué
- <span id="page-21-1"></span><sup>\*2</sup> Version de langage C pour application d'architecture de logiciel embarqué

#### Afficher l'écran Paramètres Fonctions avancées.

#### $\mathcal P$ Référence

P.5 "Affichage de l'écran Paramètres des Fonctions avancées"

L'écran Paramètre apparaît et la liste des fonctions avancées installées s'affiche.

#### Appuyez sur [Changer allocation].

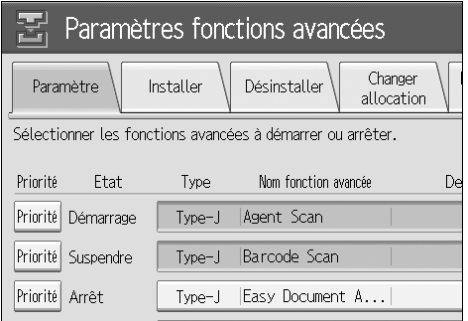

L'écran Changer allocation apparaît.

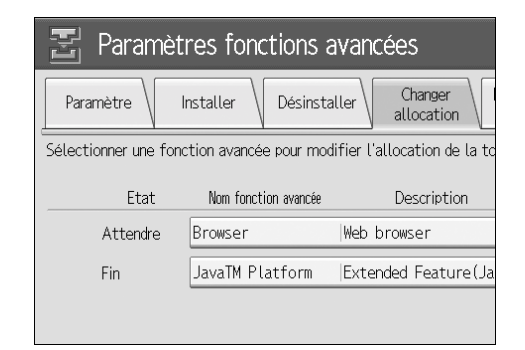

Les touches de fonction actuellement allouées sont affichées sur le côté droit de la liste, sous "Touche allouée".

#### Remarque

 $\Box$  Lorsque les fonctions avancées ne requièrent pas de touche de fonction allouée, le champ "Touche allouée" reste vide.

L'Appuyez sur la fonction avancée dont vous souhaitez modifier la touche de fonction allouée.

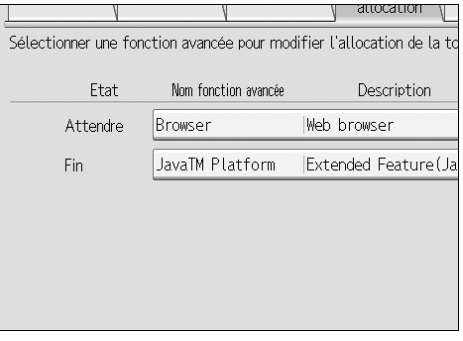

L'écran Changer allocation fonction avancée apparaît.

#### **<sup>৶</sup> Remarque**

 $\Box$  Vous ne pouvez pas sélectionner les fonctions avancées ne nécessitant pas de touches de fonction allouée ni celles auxquelles on ne peut allouer des touches de fonction.

Appuyez sur la touche de fonction du panneau de commande que vous souhaitez allouer à la fonction étendue.

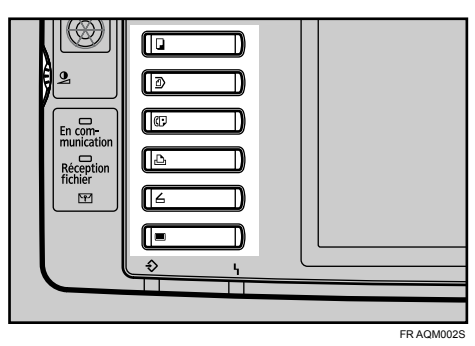

Le nom de la touche de fonction qui vient d'être allouée s'affiche sur l'écran Changer allocation fonction avancée sous "Nouveau :".

#### $\mathscr P$  Remarque

- $\square$  Le nombre et les noms des touches de fonction peuvent varier selon les périphériques utilisés.
- $\square$  Si le panneau de commande du périphérique est équipé d'une touche [Programme enregistré], vous pouvez y allouer les fonctions étendues.

#### Appuyez sur [OK].

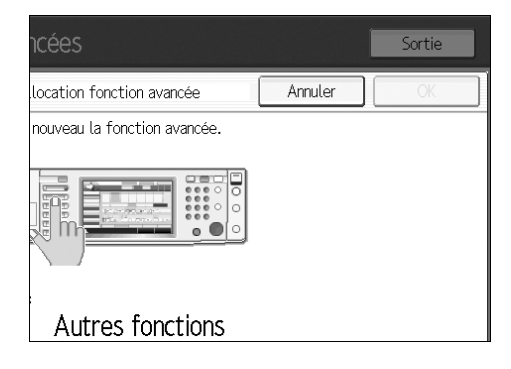

#### $\mathscr P$  Remarque

 $\square$  Si vous appuyez sur la touche [Annuler] ou [OK] sans appuyer sur la touche de fonction à laquelle vous souhaitez allouer la fonction avancée, l'écran Changer allocation réapparaît et les modifications apportées aux allocations de touche de fonction ne sont pas appliquées.

Si la touche de fonction que vous venez d'allouer est la touche [Autres fonctions] et que d'autres fonctions étendues sont déjà allouées à celle-ci, un écran vous permettant de modifier leur ordre apparaîtra. Passez à l'étape **[**].

Si la touche de fonction que vous venez d'allouer n'est pas la touche [Autres fonctions], les modifications apportées à l'allocation de touche de fonction seront appliqués et l'écran Changer allocation réapparaîtra. Passez à l'étape **El**.

<span id="page-23-0"></span>Afin de la mettre en surbrillance, appuyez sur la fonction étendue dont vous souhaitez modifier l'ordre, puis déplacez-la en appuyant sur [▲Haut] ou [▼Bas].

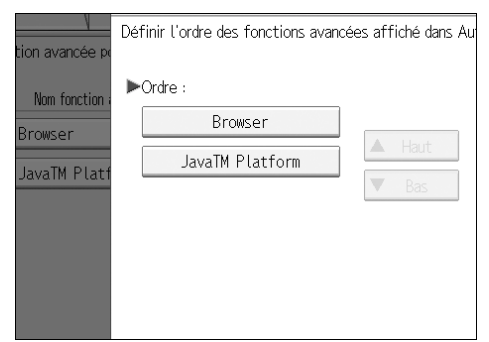

L'ordre établi à cet emplacement est affiché dans l'écran Autres fonctions qui apparaît lorsque vous passer d'une fonction étendue à l'autre. Pour plus de détails, voir P.25 "Écran Autres fonctions".

#### Appuyez sur [OK].

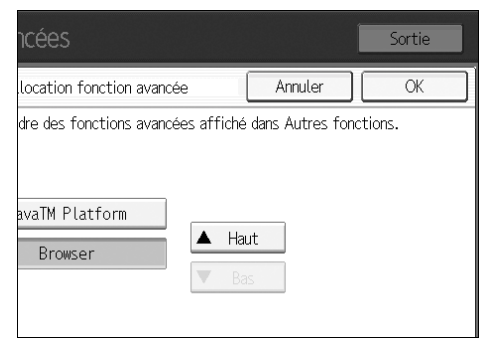

L'écran Modifier l'attribution réapparaît.

#### <span id="page-23-1"></span>U Vérifiez que l'allocation modifiée est affichée sous "Touche allouée", puis appuyez sur [Sortie].

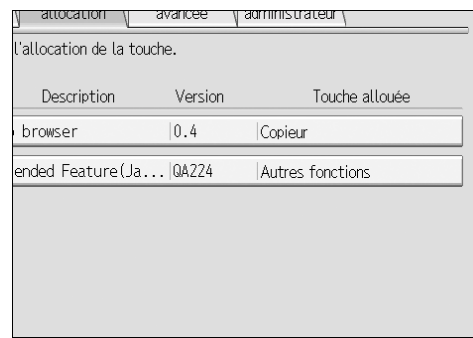

## <span id="page-24-0"></span>5. Info Fonction avancée

Les explications suivantes concernent les opérations que vous pouvez effectuer à l'aide de la touche *[Info fonction avancée]* de l'écran Paramètres des fonctions avancées. Pour plus de détails sur les différents éléments de cet écran, voir P.10 "Écran Info fonction avancée".

### <span id="page-24-1"></span>Affichage des infos de fonction avancées

Vous pouvez afficher et vérifier des informations sur les fonctions avancées.

#### Lafficher l'écran Paramètres des Fonctions avancées.

#### $\mathcal P$ Référence

P.5 "Affichage de l'écran Paramètres des Fonctions avancées"

L'écran Paramètre apparaît et la liste des fonctions avancées installées s'affiche.

#### Appuyez sur [Info fonction avancée].

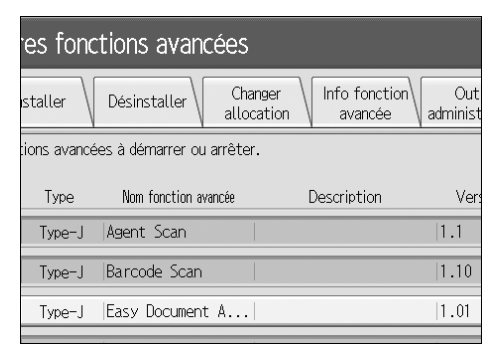

L'écran Info Fonction avancée apparaît.

<span id="page-24-3"></span><span id="page-24-2"></span>El Sélectionnez la fonction avancée dont vous souhaitez consulter les informations.

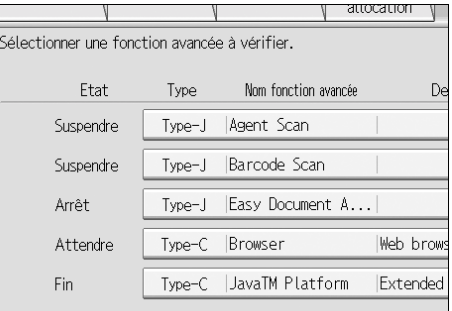

#### Vérifiez les informations.

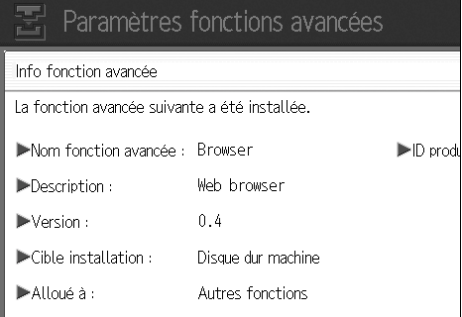

#### $\mathscr P$  Remarque

 $\square$  S'il s'agit de fonctions avancées de Type-J, vous pouvez régler les paramètres de "Démarrage auto" à partir de cet écran. Pour plus de détails, voir P.22 "Configuration de Démarrage auto".

#### E **Appuyez sur [Sortie].**

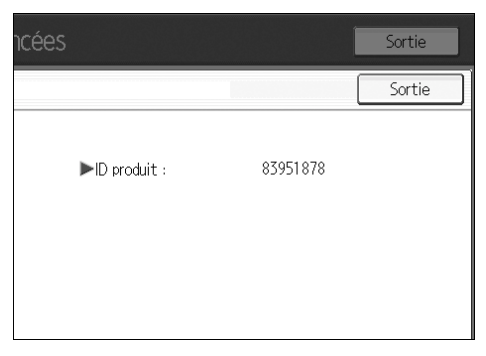

L'écran Infos de Fonction étendue réapparaît.

#### F **Appuyez sur [Sortie].**

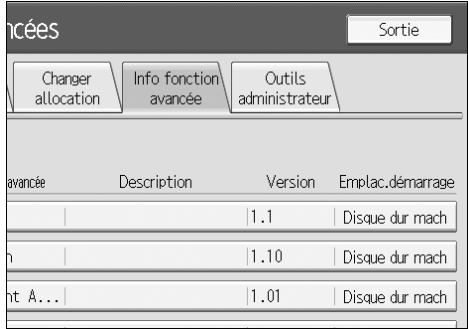

#### <span id="page-25-2"></span><span id="page-25-1"></span><span id="page-25-0"></span>**Configuration de Démarrage auto**

Vous pouvez uniquement configurer le "Démarrage auto" pour les fonctions étendues de Type-J.

Si "Démarrage auto" est réglé sur **[ON]**, les fonctions étendues de Type-J sont automatiquement activées au démarrage du périphérique.

#### **Remarque**

□ Pour régler [Info fonction avancée] sur "Démarrage auto", vous devez vous connecter en tant quíadministrateur de machine. Pour plus de détails, voir P.6 "Connexion en tant qu'administrateur de machine".

#### A **Afin de la mettre en surbrillance, appuyez sur la touche [ON] de ìDÈmarrage autoî.**

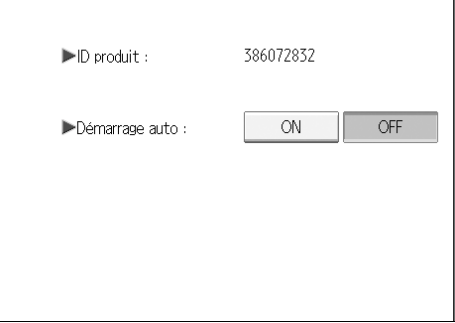

"Démarrage auto" est activé.

## <span id="page-26-5"></span><span id="page-26-0"></span>6. Outils administrateur

Les explications suivantes concernent les opérations que vous pouvez effectuer à l'aide de la touche **[Outils Administr.]** de l'écran Paramètres des fonctions étendues. Pour plus de détails sur les différents éléments de cet écran, voir P.11 "Écran Outils administrateur".

#### Remarque

- $\Box$  Pour configurer [Outils Administr.], vous devez vous connecter en tant qu'administrateur machine. Pour plus de détails, voir P.6 "Connexion en tant qu'administrateur de machine".
- <span id="page-26-1"></span>□ Vous pouvez uniquement spécifier [Paramètres taille Pile (Stack)/Tas (Heap)].

### Configuration de la taille de tas / pile

Permet de modifier les paramètres de "Taille Tas" \*1 et "Taille Pile" \*2 des fonctions étendues de Type-J.

#### Remarque

- $\Box$  Les paramètres modifiés ne seront activés qu'après le redémarrage du périphérique.
- □ La "Taille Tas" par défaut est de 8 Mo et la "Taille Pile" par défaut est de 32 Ko.
- <span id="page-26-2"></span>\*1 Le terme "Tas" correspond à un segment de mémoire utilisé par les plates-formes JavaTM et les applications apparentées.
- <span id="page-26-3"></span><sup>\*2</sup> Le terme "Pile" correspond à un segment de mémoire utilisé pour stocker temporairement des données d'application.

#### Afficher l'écran Paramètres Fonction avancée.

#### $\mathcal P$ Référence

P.5 "Affichage de l'écran Paramètres des Fonctions avancées"

L'écran Paramètre apparaît et la liste des fonctions avancées installées s'affiche.

#### Appuyez sur [Outils Administr.].

<span id="page-26-4"></span>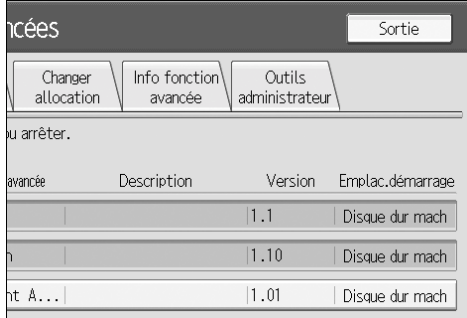

L'écran Outils administrateur apparaît.

#### C **Appuyez sur [ParamËtres taille Pile (Stack)/Tas (Heap)].**

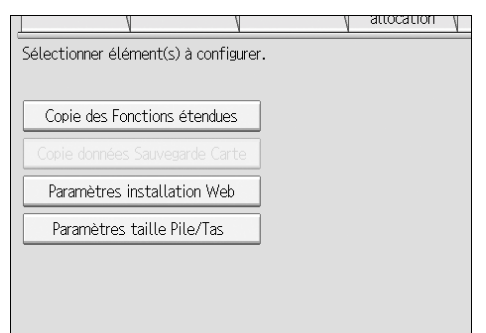

L'écran de réglage de "Taille Tas" et "Taille Pile" apparaît.

La capacité actuelle "Libre" et "Total" de Mémoire système et de Tas apparaît en bas de l'écran.

D **Pour modifier la taille de tas, appuyez sur [Modifier] sous ìTaille Tasî. Pour modifier la taille de pile, appuyez sur [Modifier] sous ìTaille Pileî.**

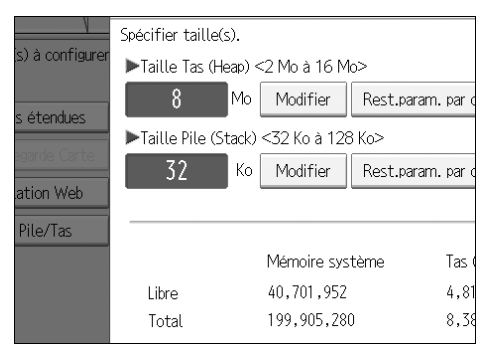

 $\mathbf{\Sigma}$  À l'aide des touches numériques **du panneau de commande, saisis**sez les valeurs de "Taille Tas" et de **ìTaille Pileî, puis appuyez sur [#].**

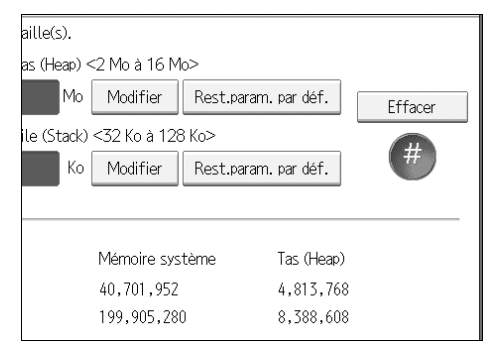

#### **Remarque**

- ❒ Pour rÈtablir les valeurs par dÈfaut, appuyez sur **[Rest.param. par dÈf.]**.
- □ La "Taille Tas" par défaut est de 8 Mo et la "Taille Pile" par défaut est de 32 Ko.

#### F **Appuyez sur [OK].**

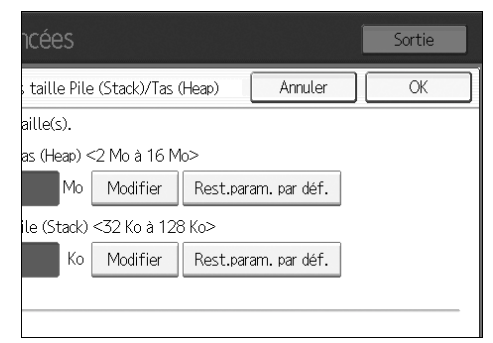

L'écran Outils administrateur réapparaît.

#### G **Appuyez sur [Sortie].**

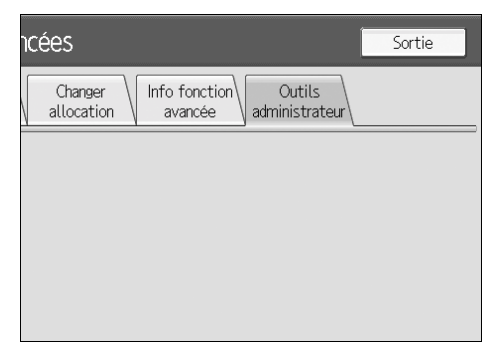

## <span id="page-28-0"></span>7. Passer d'une fonction avcancée à l'autre

## <span id="page-28-1"></span>**Écran Autres fonctions**

Pour commencer à utiliser les fonctions avancées, appuyez sur les touches de fonction. Si plusieurs fonctions sont allouées à une seule touche de fonction, l'écran Autres fonctions apparaîtra, vous permettant ainsi de sélectionner la fonction que vous souhaitez utiliser.

#### Remarque

- □ Si le panneau de commande du périphérique est équipé d'une touche [Programme enregistré], vous pouvez y allouer les fonctions avancées.
- □ Si plusieurs fonctions avancées sont installées, utilisez la touche [Programme enregistré] pour différents types de fonctions avancées.

Vous trouverez ci-dessous un exemple de l'écran Autres fonctions.

Exemple : plusieurs fonctions sont allouées à la touche [Autres fonctions].

10 Appuyez sur la touche [Autres fonctions ].

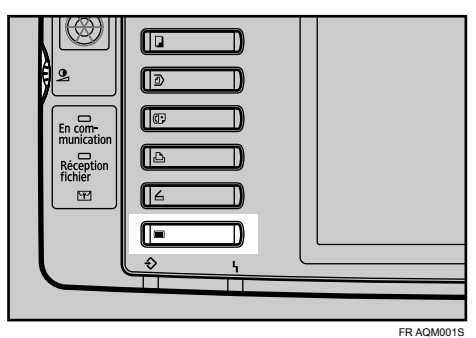

L'écran Autres fonctions apparaît.

<span id="page-28-5"></span><span id="page-28-4"></span>2 Appuyez sur la touche que vous souhaitez utiliser.

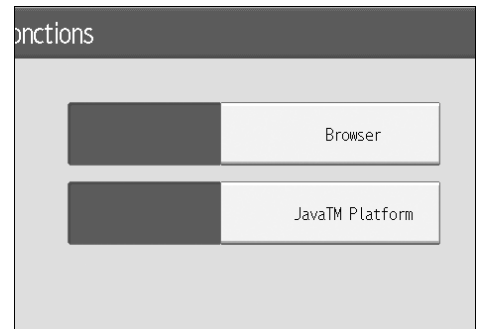

#### Remarque

 $\Box$  Les éléments affichés dans l'écran Autres fonctions peuvent varier selon les touches de fonction allouées, le type et le nombre de fonctions avancées installées, etc.

❖ Fonctions avancées de Type-J<sup>\*1</sup> Étant donné que les fonctions avancées de Type-J<sup>\*1</sup> sont allouées à une seule touche de fonction, si plusieurs fonctions avancées de Type-J<sup>\*1</sup> sont installées, elles seront affichées dans l'écran Autres fonctions comme s'il n'y en avait qu'une seule.

#### **Exercise** Fonctions avancées de Type-C<sup> $2$ </sup>

Étant donné que chaque fonction avancée de Type-C<sup>\*2</sup> peut disposer de sa touche de fonction individuelle, si plusieurs fonctions avancées de Type-C<sup>\*2</sup> sont installées, plusieurs fonctions seront affichées sur l'écran Autres fonctions.

- <span id="page-28-2"></span>\*1 Version de langage Java pour application d'architecture de logiciel embarqué
- <span id="page-28-3"></span>\*<sup>2</sup> Version de langage C pour application d'architecture de logiciel embarqué

### <span id="page-29-0"></span>Sélection des fonctions que vous souhaitez utiliser

Utilisez l'écran Autres fonctions pour sélectionner les fonctions avancées que vous souhaitez utiliser.

#### Remarque

□ Demandez à l'administrateur de passer en revue avec vous le fonctionnement général des fonctions avancées.

Vous trouverez ci-dessous un exemple de l'écran Autres fonctions.

Exemple : plusieurs fonctions sont allouées à la touche [Autres fonctions].

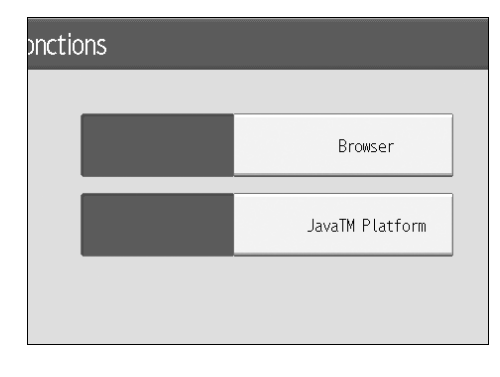

Sélection de fonctions avancées de Type-J<sup>\*1</sup>

#### Appuyez sur [Plate-forme JavaTM].

- · Si une seule fonction avancée de Type-J $*1$  est installée : Cette fonction est alors activée.
- · Si plusieurs fonctions avancées de Type-J $*1$  sont installées :
	- · Si le paramètre de priorité d'une fonction avancée a été configuré :

La fonction avancée de Type-J<sup>\*1</sup> prioritaire sera activée en premier.

• Si aucune fonction avancée n'est prioritaire : L'écran de sélection de fonction avancée apparaît. Passez à l'étape **2**.

<span id="page-29-4"></span><span id="page-29-2"></span>2 Appuyez sur la fonction avancée de Type- $J^{\dagger 1}$  que vous souhaitez utiliser.

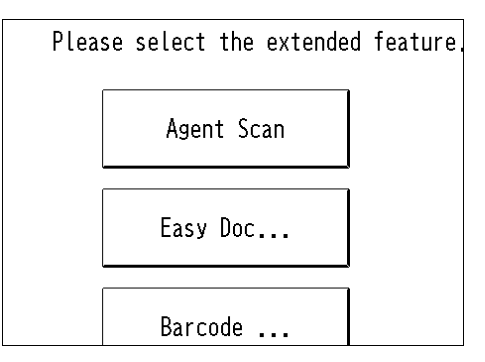

La fonction avancée de Type-J<sup>\*1</sup> sélectionnée est activée.

#### Remarque

□ L'écran permet d'afficher au maximum six fonctions avancées de Type-J. Si plus de six fonctions avancées sont installées, faites défiler l'écran en appuyant sur les touches  $[\triangle]$  et  $[\triangledown]$ situées au bas de l'écran.

Sélection de fonctions avancées de Type-C<sup>\*2</sup>

Appuyez sur la fonction avancée  $de Type-C$ <sup>\*2</sup> que vous souhaitez utiliser.

La fonction avancée de Type-C<sup>\*2</sup> sélectionnée est activée.

- <span id="page-29-1"></span>Version de langage Java pour application d'architecture de logiciel embarqué
- <span id="page-29-3"></span><sup>2</sup> Version de langage C pour application d'architecture de logiciel embarqué

### <span id="page-30-0"></span>**INDEX**

#### A

Affichage de l'écran Paramètres des Fonctions avancées, 5 Affichage des infos de fonction avancées, 21 À quoi correspondent les fonctions avancées ?, 3 Arrêt des fonctions avancées, 14

#### C

Ce manuel, 4 Configuration de Démarrage auto, 22 Configuration de la taille de tas / pile, 23 Connexion en tant qu'administrateur de machine, 6

#### D

Définition de priorités, 16 Démarrage, 13 Démarrage des fonctions avancées, 13 Démarrage et arrêt des fonctions avancées, 13

#### Е

Écran Autres fonctions, 25 Écran Changer allocation, 9 Écran Infos de Fonction avcancée, 10 Écran Outils administrateur, 11 Écran Paramètre, 7 Écran Paramètres des Fonctions avcancées, 7 Écrans, 5

#### F

Fonctions étendues de Type-C, 3 Fonctions étendues de Type-J, 3

Info Fonction avancée, 21 Introduction, 3

#### M

Modification des touches de fonction allouée, 17 Modifier l'attribution, 17

#### O

Outils administrateur, 23

#### P

Passer d'une fonction étendue à l'autre, 25

#### S

Sélection des fonctions que vous souhaitez utiliser, 26

#### Т

Types de fonctions avcancées, 3

Certaines illustrations ou explications figurant dans ce manuel peuvent être différentes de votre produit, suite aux améliorations ou modifications apportées à celui-ci.

#### **Remarques:**

- 1. Le contenu de ce document peut être sujet à des modifications sans avis préalable.
- 2. Aucune partie de ce document ne peut être dupliquée, reproduite sous quelque forme, modifiée ou citée sans accord préalable du fournisseur.
- 3. LE FOURNISSEUR NE POURRA ÊTRE TENU RESPONSABLE DU RÉSULTAT DE L'UTILISA-TION DE CE LOGICIEL OU DE L'UTILISATION DE CE DOCUMENT.

#### ∰Important

- □ Des documents ou des données enregistrés sur l'ordinateur peuvent être endommagés ou perdus suite à une erreur de manipulation de l'utilisateur ou d'un erreur de logiciel. Veillez à sauvegarder auparavant toutes vos données importantes.
- □ Ne retirez ou n'insérez aucun disque lors de l'utilisation de ce logiciel.
- □ LE FOURNISSEUR NE POURRA ÊTRE TENU RESPONSABLE DES DOMMAGES OU DES PERTES DE DOCUMENTS OU DE DONNÉES FAISANT SUITE À L'UTILISATION DE CE LOGICIEL.
- □ LE FOURNISSEUR NE POURRA ÊTRE TENU RESPONSABLE D'AUCUN DOMMAGE CON-SÉCUTIF, SECONDAIRE OU INDIRECT (Y COMPRIS, MAIS SANS OUE CELA CONSTITUE UNE RESTRICTION, LES DOMMAGES LIÉS À DES PERTES DE BÉNÉFICES, UNE INTER-RUPTION D'ACTIVITÉS OU UNE PERTE D'INFORMATIONS COMMERCIALES, ET AUTRES DOMMAGES DE CE GENRE) CAUSÉ PAR LE DYSFONCTIONNEMENT DE CE LO-GICIEL OU LA PERTE DE DOCUMENTS OU DE DONNÉES, NI D'AUCUN AUTRE DOM-MAGE FAISANT SUITE À L'UTILISATION DE CE LOGICIE, SI LE FOURNISSEUR À ÉTÉ AVERTI DE L'ÉVENTUALITÉ DE CES DOMMAGES.

**VM CardManuel utilisateurManuel des paramètres des fonctions avancées<Version du périphérique>**

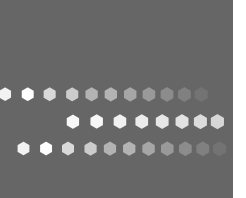

 $FR$   $\fbox{F}$  B861-7522